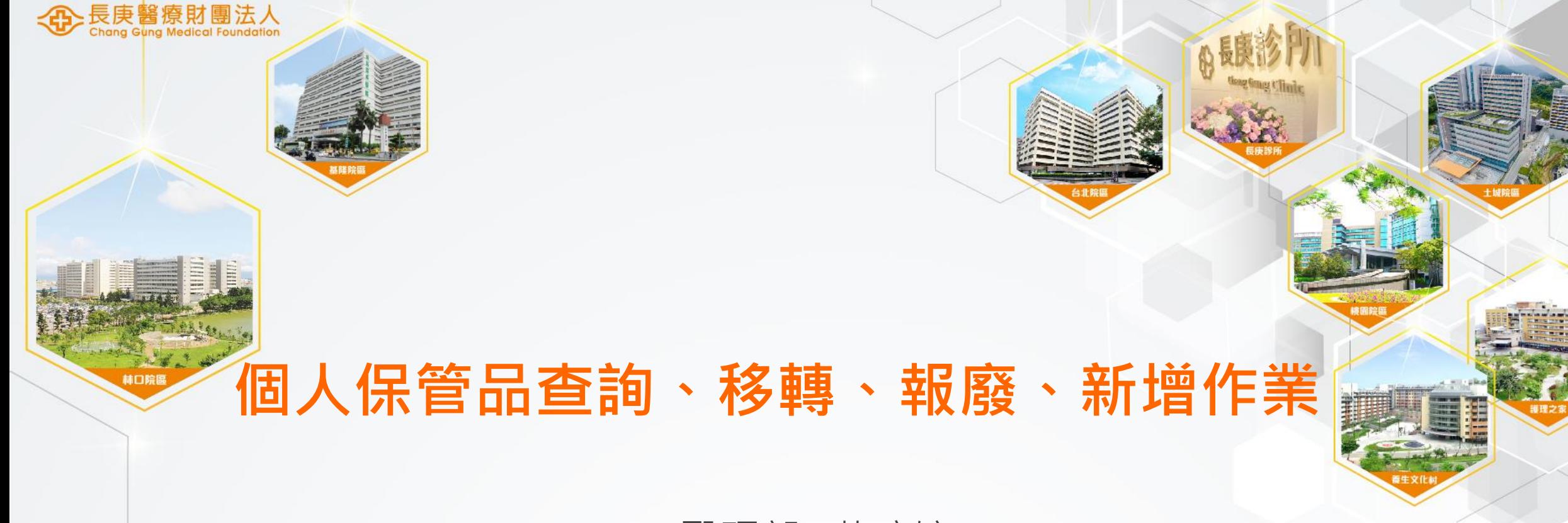

醫研部 蘇琬婷 2023/12/08

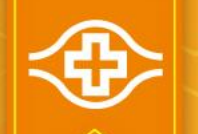

### 依據【固定資產管理準則】

#### ■第一章 總則:

1.9 列帳原則

固定資產之 取得金額及 或使用年 限 符合以下條件時,應列帳管理:

(1)取得金額在 八 萬元以上。

(2)取得金額低於 八 萬元,高於一萬元 含 )),但耐用年限大於兩年。

(3)取得金額低於一萬元,但耐用年限高於兩年,得選擇以固定資產或個人保管品任一方式

列帳 ,以利後續管理。

(4)設備取得當批金額在一萬元以下, 或辦公室傢俱及事務用具, 除特別要求外, 免列管。 (5)電腦設備、軟體 、 氣墊床 、 用電設備免申請項目以 「設備用電管理作業準則」規章 之附件二「 免提出申請設備清單」所列揭項目為限 需以固定資產方式列 帳管理。

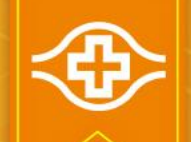

## 個人保管品查詢作業(1/2)

#### ■登入HIS/資材倉儲供應系統/倉儲/17.保管物品資料輸入

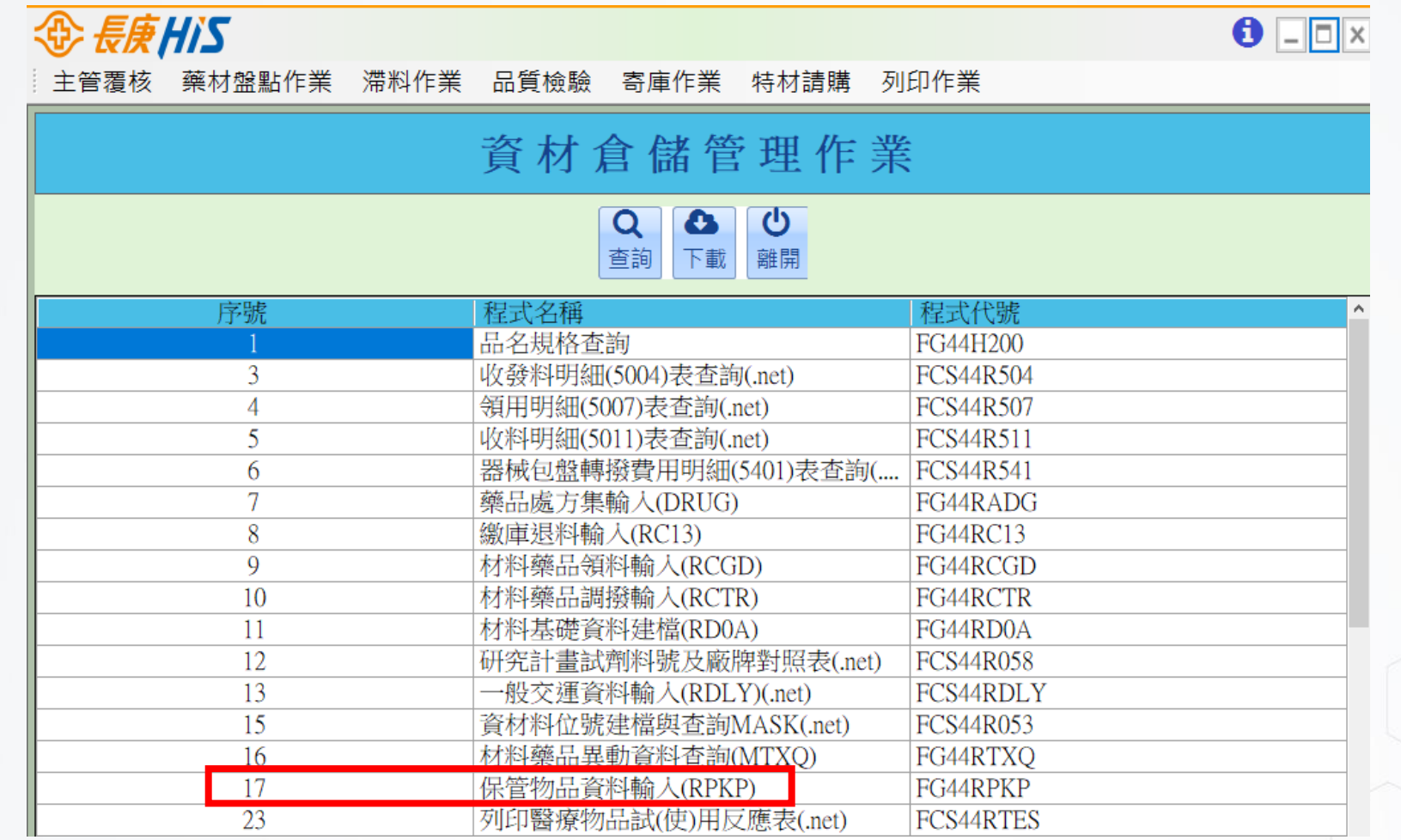

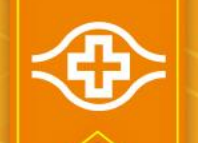

### 個人保管品查詢作業(2/2)

#### ■登入HIS/資材倉儲供應系統/倉儲/17.保管物品資料輸入

輸入原保管部門後 ,可直接下拉搜尋 原保管人

按下【查詢】後會 將此保管人名下所 有保管品列出

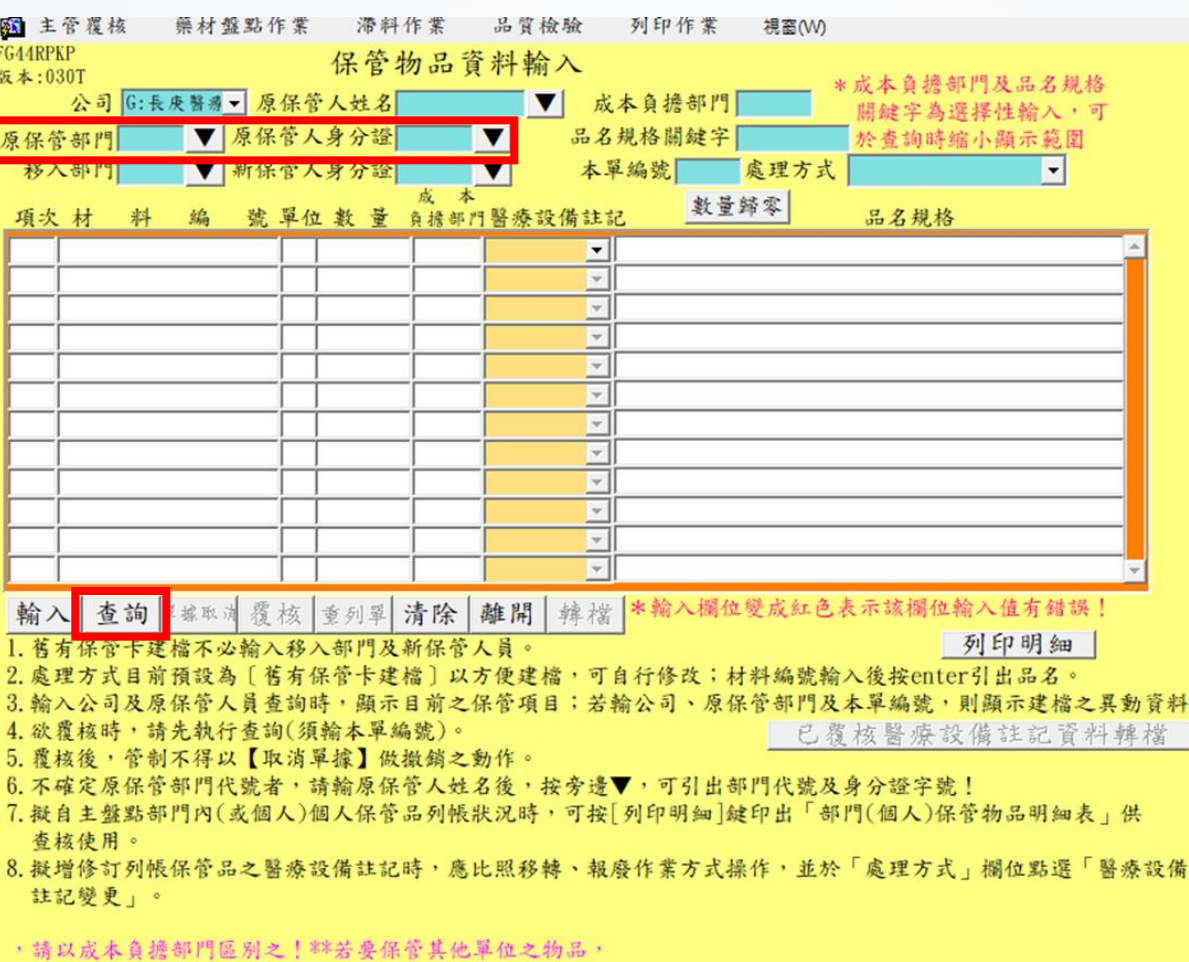

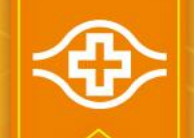

### 個人保管品移轉作業(1/2)

#### ■登入HIS/資材倉儲供應系統/倉儲/17.保管物品資料輸入

動作(A) 編輯(E) 查詢(Q) 區塊(B) 記錄(R) 欄位(F) 視窗(W) 說明(H)

### 1.【查詢】原保管人名下所有保管品

2.輸入移入部門及新保管人身分證(可直接 下拉式選取)

#### 3.處理方式:選擇【A.移轉】

4.按 ※ ※※ 先將所有品項數量歸零,再 於預移轉品項輸入移轉數量,其餘不移轉 品項數量維持0

5.【輸入】後跳出本單編號視窗,並自動 跳出「保管物品異動明細表」,請印出此 表

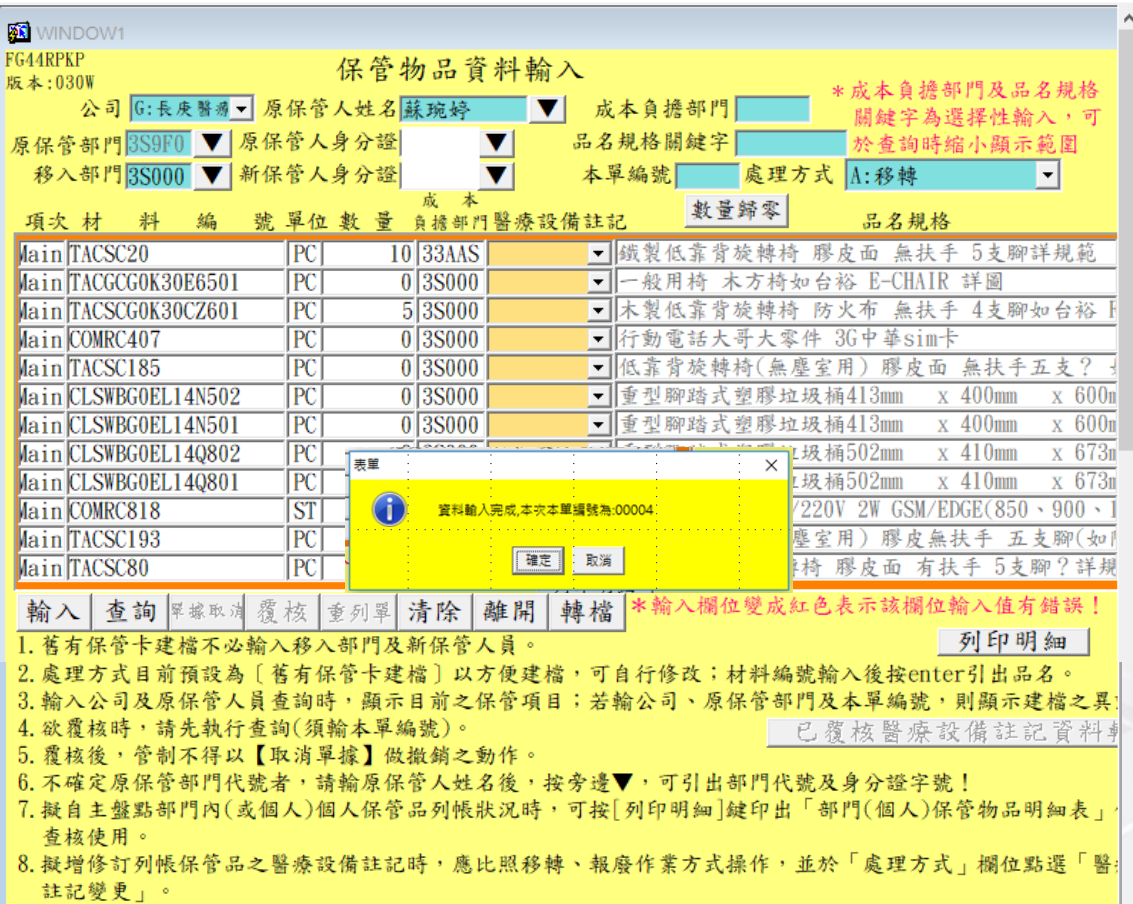

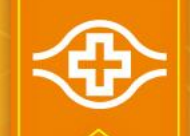

## 個人保管品移轉作業(2/2)

印出「保管物品異動明細表」紙本, 移出、移入部門經辦及主管完成簽名 後送至資材-謝青縣 (403-3442)

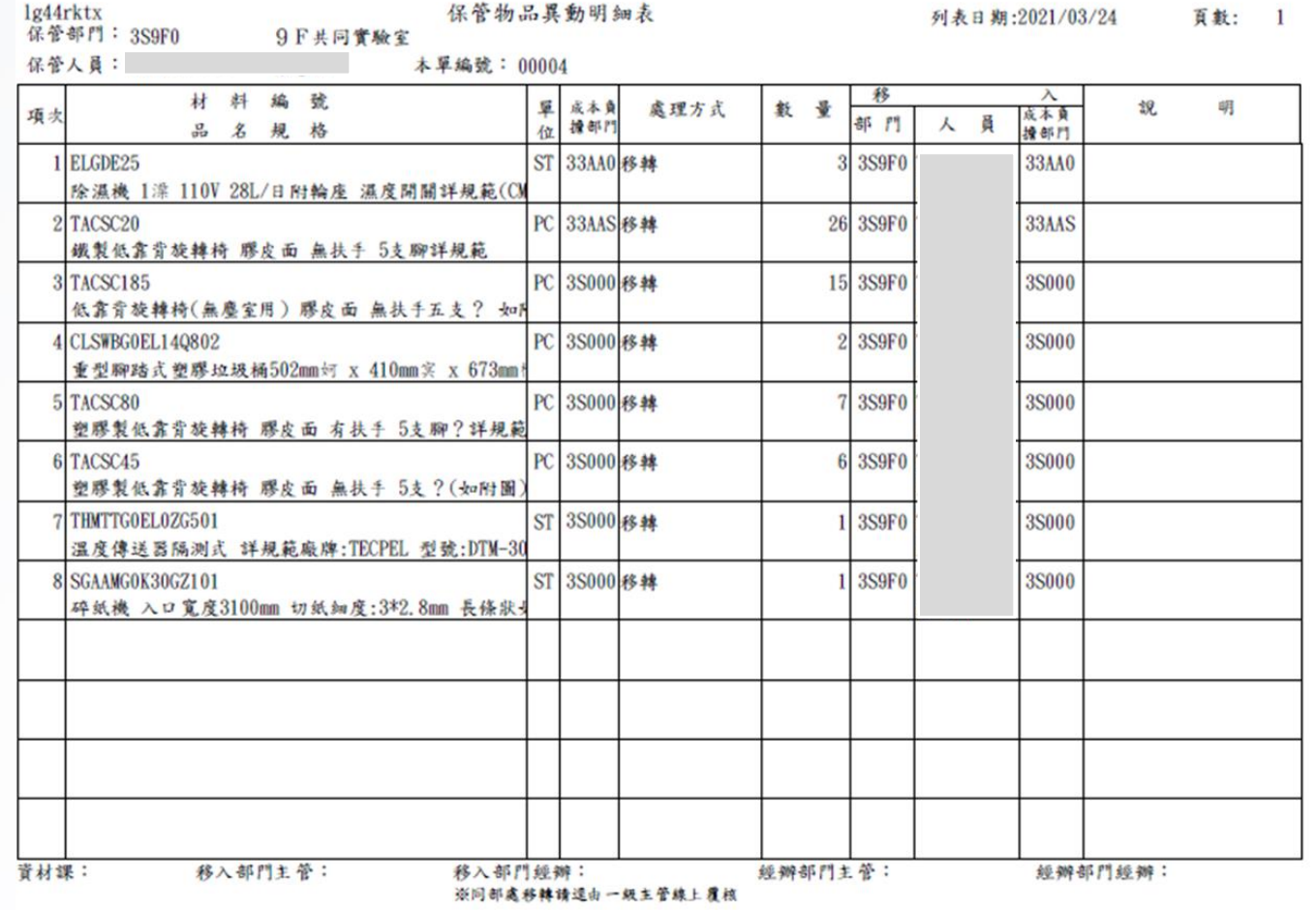

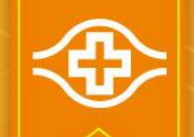

### 個人保管品報廢作業(1/2)

#### ■登入HIS/資材倉儲供應系統/倉儲/17.保管物品資料輸入

動作(A) 編輯(E) 查詢(Q) 區塊(B) 記錄(R) 欄位(F) 視窗(W) 說明(H)

#### 1.【查詢】原保管人名下所有保管品

2.輸入移入部門及新保管人身分證(可直接 下拉式選取)

#### 3.處理方式:選擇【B.報廢】

4.按 <sup>數量歸零</sup> 先將所有品項數量歸零,再 於預移轉品項輸入報廢數量,其餘不報廢 品項數量維持0

5.【輸入】後跳出本單編號視窗,並自動 跳出「保管物品異動明細表」,請印出此 表

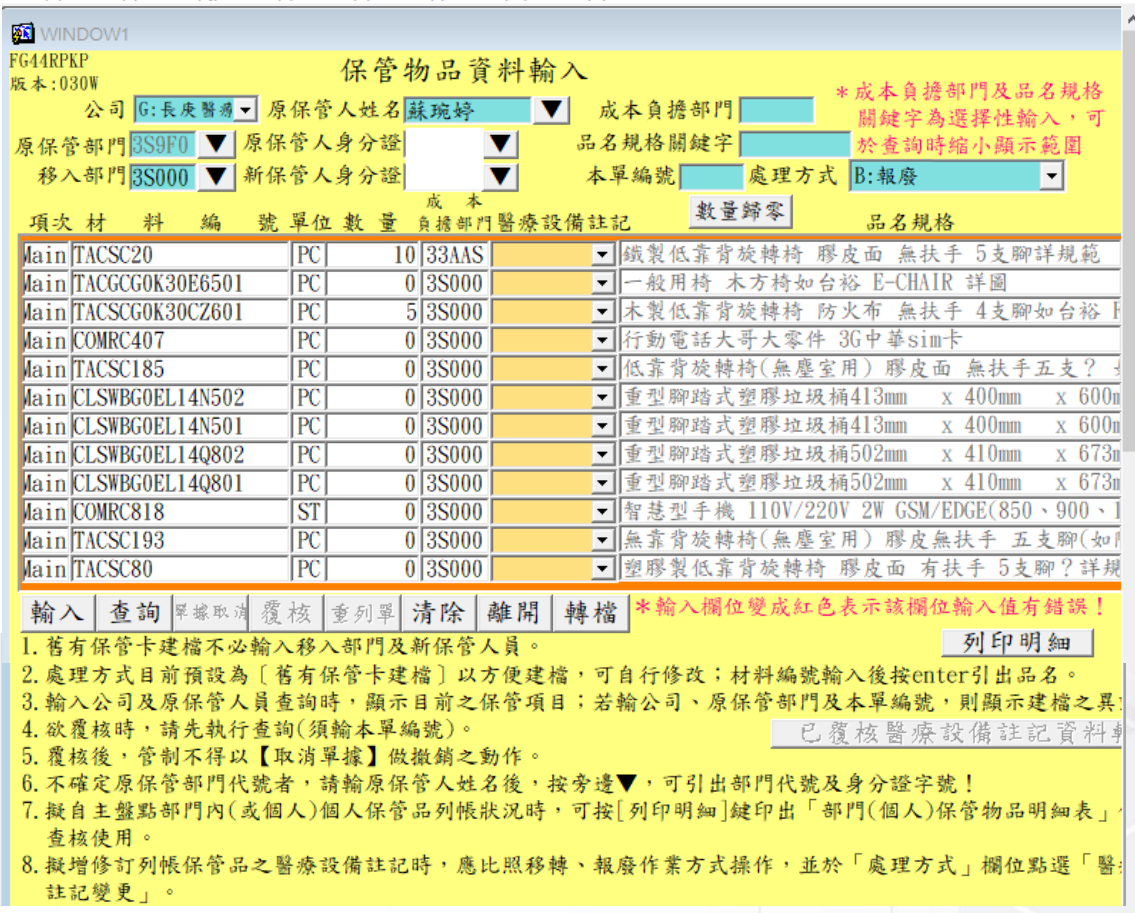

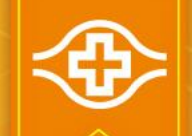

## 個人保管品報廢作業(2/2)

印出「保管物品異動明細表」紙本, 部門經辦及一級主管完成簽名 後,送至資產管理部門(工務課or 儀 器課 or 管理課)完成鑑定說明。

鑑定部門同意報廢後,將報廢物品繳 庫,資材簽名後自存。

繳庫位置: 電腦及電腦周邊(如印表機):室內資材 其餘儀器設備:室外資材

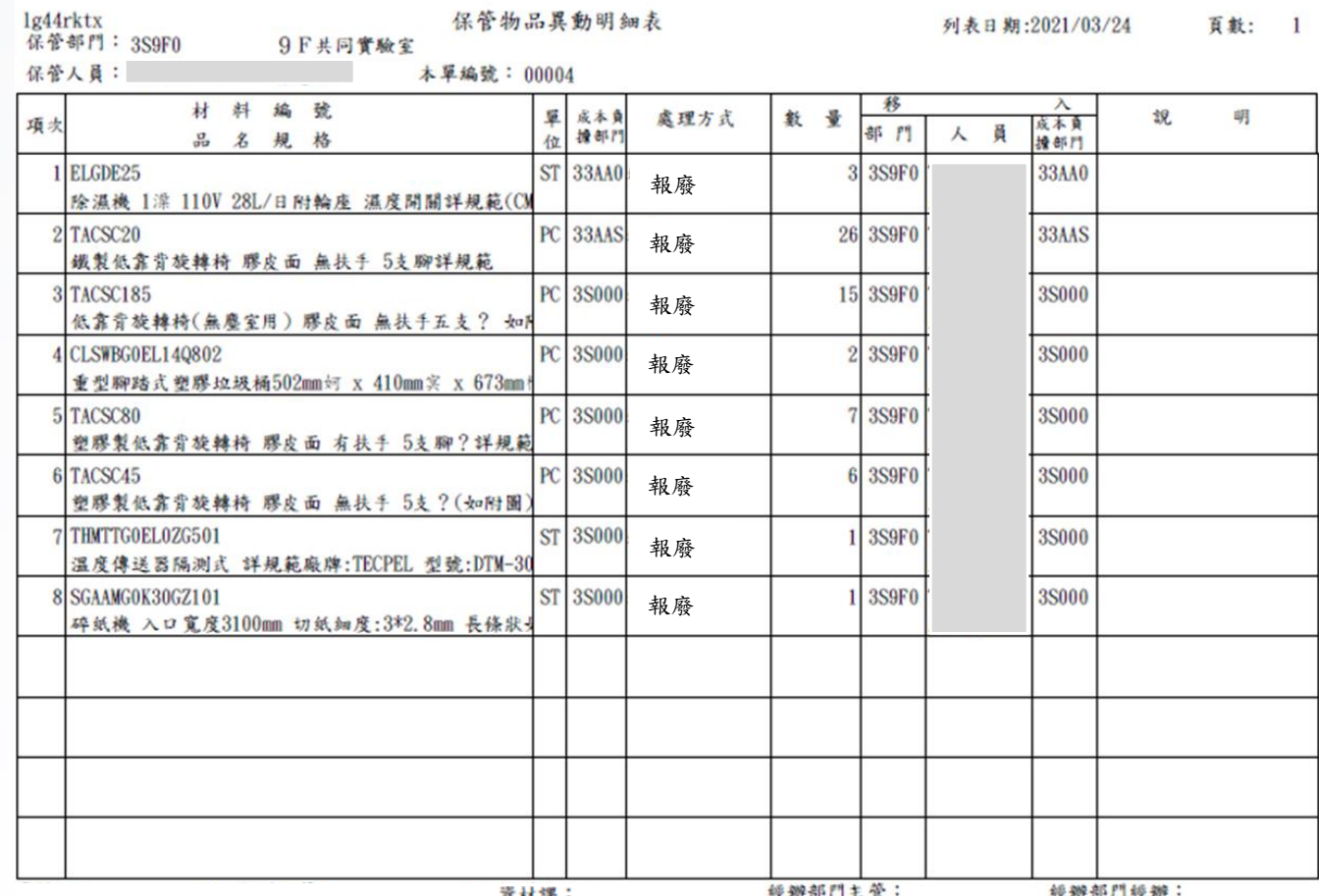

1.欲報廢項目請鑑定部門簽署於該項目之說明欄。2.現金賠償案件請依規定檢附繳款單或核准簽呈。 3.除報廢需呈部門一級主管核簽外,其餘處理方式至少應呈部門主管。

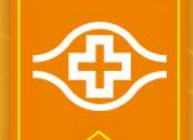

### 個人保管品新增作業(1/2)

#### ■登入HIS/資材倉儲供應系統/倉儲/17.保管物品資料輸入

#### 1.輸入原保管部門及原保管人身分證(可直 接下拉式選取)

2.處理方式:選擇【N.舊有保管卡建檔】

3.【取消】

4. 材料編號:樓層代號-西元日期+01(依序 往下) 例如:3S9F0-2023120801 單位: ST 成本負擔部門:為保管人部門 品名規格:輸入儀器設備名稱

5.【輸入】後跳出本單編號視窗,並自動 跳出「保管物品異動明細表」,請印出此 表

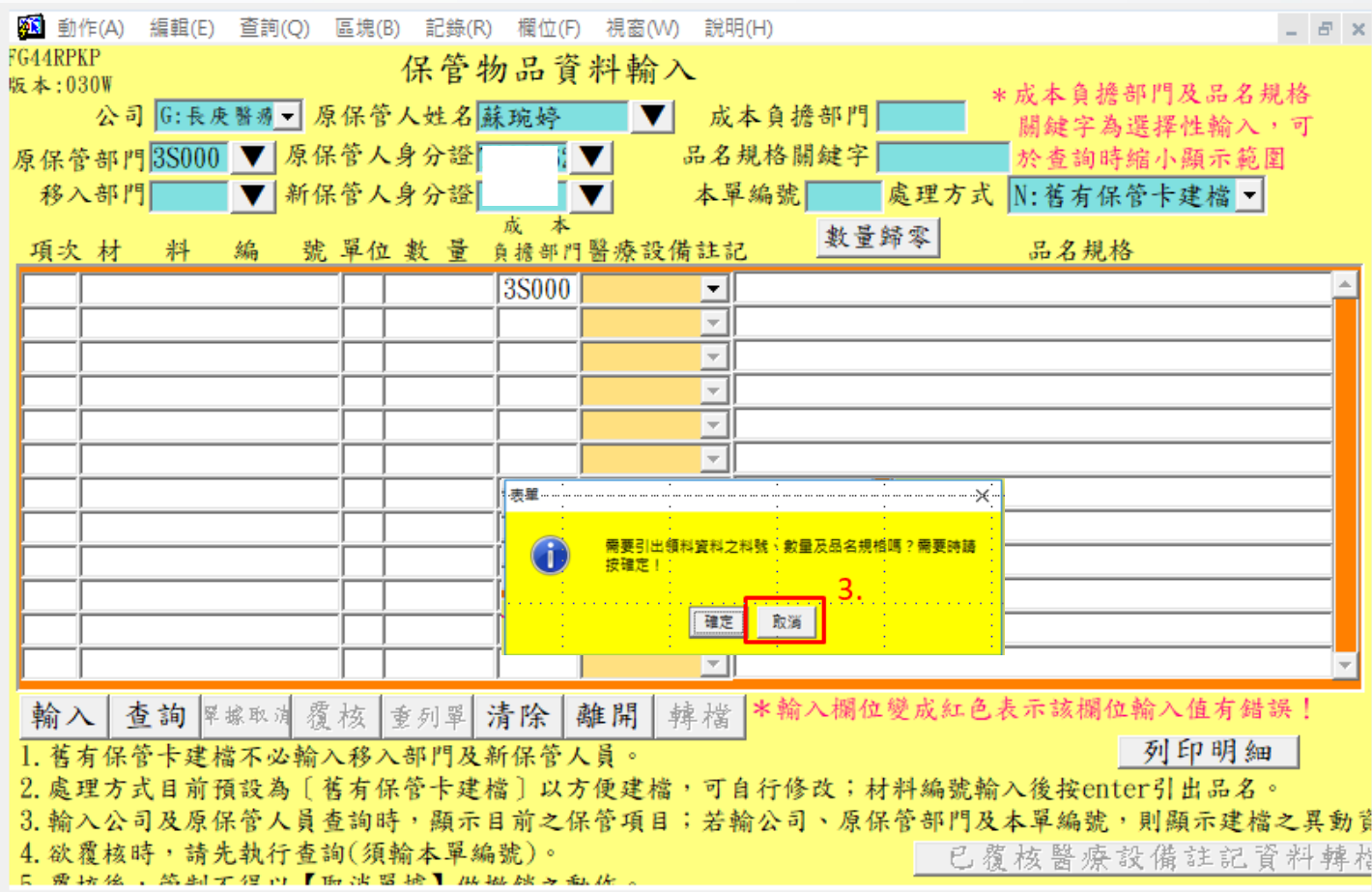

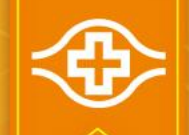

## 個人保管品新增作業(2/2)

印出「保管物品異動明細表」紙本, 移出、移入部門經辦及主管完成簽名 後送至資材-謝青縣 (403-3442)

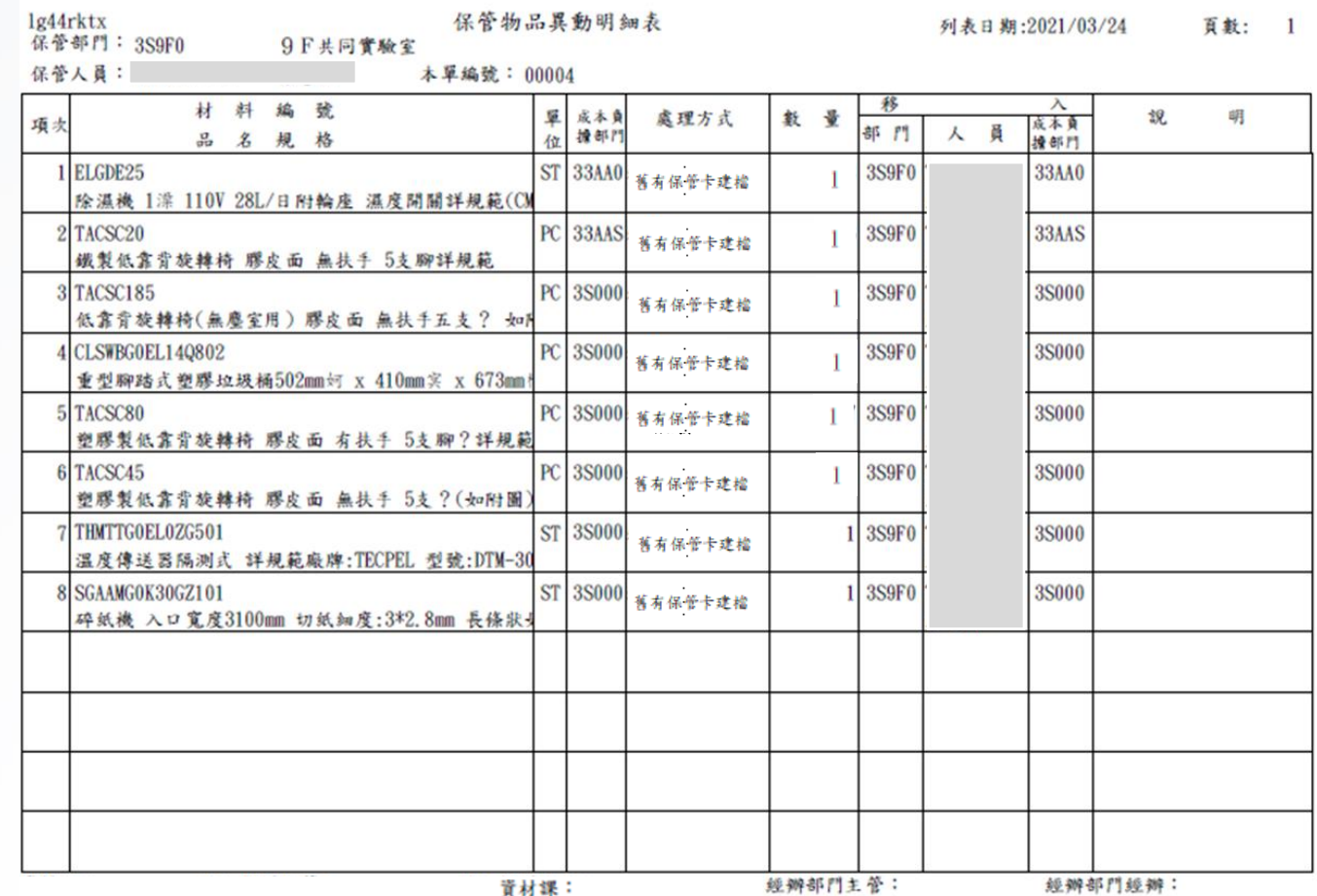

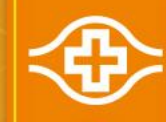

# $\sim$ END $\sim$